# **Dépôt rapide des données sur SWISSUbase pour les membres de l'UniNE**

#### **1. Introduction**

Dans le cadre de sa transition vers la Science Ouverte, l'UniNE est devenue partenaire en 2023 de la plateforme SWISSUbase pour la préservation et la diffusion de ses données de recherche.

[SWISSUbase](https://resources.swissubase.ch/about-us/?lang=fr) est un entrepôt de données (*Data repository*), composé d'une plateforme et de services en ligne. Il utilise des solutions et infrastructures suisses, et offre un accompagnement personnalisé aux membres de la communauté scientifique souhaitant préserver et diffuser leurs données de recherche.

L'UniNE encourage ses chercheurs et chercheuses à utiliser SWISSUbase, mais leur laisse la liberté du choix des plateformes sur lesquelles leurs données seront diffusées. Elle met aussi en place une *Data Service Unit* (DSU) à Neuchâtel, qui les accompagne avant, pendant et après le dépôt de leurs données sur SWISSUbase.

## **2. Avant le dépôt**

## a. Préparation des données

Avant d'envisager le dépôt de vos données sur un entrepôt numérique, il convient de les préparer pour l'archivage et la diffusion. En cas d'interrogations à ce sujet, n'hésitez pas à contacter la DSU à l'adresse [contact.ord@unine.ch.](mailto:contact.ord@unine.ch) Elle vous conseillera notamment sur :

La curation et le traitement des données : quelle partie des données archiver/diffuser, ainsi que les éventuelles transformations à effectuer.

- La documentation : renseigner correctement les données pour les rendre compréhensibles et réutilisables.

Les licences d'utilisation : quelle licence choisir pour la diffusion, quelles restrictions supplémentaires appliquer en cas de besoin, quelle durée d'embargo choisir si nécessaire.

Une fois vos données convenablement préparées, vous pourrez passer à leur dépôt.

b. Préparation au dépôt

SWISSUbase présente l'avantage de métadonnées riches, qui permettent une meilleure réutilisation des données, en respect avec les critères FAIR. Cela amène en contrepartie la procédure de dépôt à être plus exigeante qu'avec d'autres entrepôts de données. Pour cette raison, nous vous conseillons, surtout si vous êtes novices avec la plateforme, de joindre votre DSU avant la procédure de dépôt pour vous accompagner, ou de lire ce guide.

Quelques considérations à prendre en compte avant de déposer vos données :

- Métadonnées minimales : certaines informations sur votre projet et vos données (métadonnées) doivent obligatoirement être renseignées, car elles sont vitales à leur compréhension. Veillez à être en possession de ces informations avant de procéder au dépôt :
	- Au niveau du projet :
		- Langue de description du projet
			- Titre du projet (versions en anglais ET en langue de description du projet obligatoires, si différentes)
			- Auteurs/Autrices
			- Disciplines principales
			- Région géographique
			- Résumé (version en anglais obligatoire)
	- Au niveau du jeu de données :
		- Langue de description du jeu de données
		- Titre du jeu de données

D'autres métadonnées ne sont pas requises pour soumettre le projet, mais présentent un intérêt certain. Si le temps vous presse, nous vous conseillons d'abord de soumettre le projet avec les métadonnées minimales, puis de les compléter plus tard.

- Structure : SWISSUbase utilise une structure hiérarchique en trois étapes, du plus général au plus détaillé. On remplit d'abord les informations sur le projet, puis sur le jeu de données, avant d'importer les fichiers.
	- Projet : renvoie au projet de recherche en général (par exemple, un ensemble d'enquêtes statistiques sur une certaine population).
	- Jeu de données (*dataset*) : renvoie à un jeu de données (par exemple, une enquête précise du projet).
	- Fichier de données (*datafile*) : renvoie à un fichier du jeu de données (par exemple, un des tableurs d'une enquête).
		- Un projet peut donc contenir plusieurs jeux de données, qui eux-mêmes peuvent renfermer plusieurs fichiers distincts.
- Support : SWISSUbase fonctionne sur un système d'allers-retours entre la personne qui dépose les données et la DSU, qui apporte conseils et support.
	- Lorsque vous créez un projet, celui-ci va être vérifié et complété par la DSU concernée, qui pourra vous demander des informations ou des modifications, avant de valider la publication.
	- Lorsque vous importez des données dans ce projet, celles-ci vont être consultées par la DSU concernée, qui pourra de même vous demander informations et modifications ; une raison de plus pour consulter votre DSU avant le dépôt, et d'éviter ainsi des allersretours chronophages.
- Domaine et traitement des données : l'organisme chargé de la curation de vos données sera déterminé par votre domaine de recherche.
	- Linguistique : données prises en charge par **LARS**
	- Sciences sociales : données prises en charge par **FORS**
	- Autres disciplines : données prises en charge par la **DSU Neuchâtel**.

Les différentes définitions des sciences sociales pouvant plus ou moins englober certaines disciplines, n'hésitez pas à contacter la DSU Neuchâtel pour vous orienter en cas de doute sur le domaine à choisir.

# **3. Connexion**

Se rendre à l'adresse [https://www.swissubase.ch/,](https://www.swissubase.ch/) puis se connecter à l'aide de l'icône encadrée en rouge.

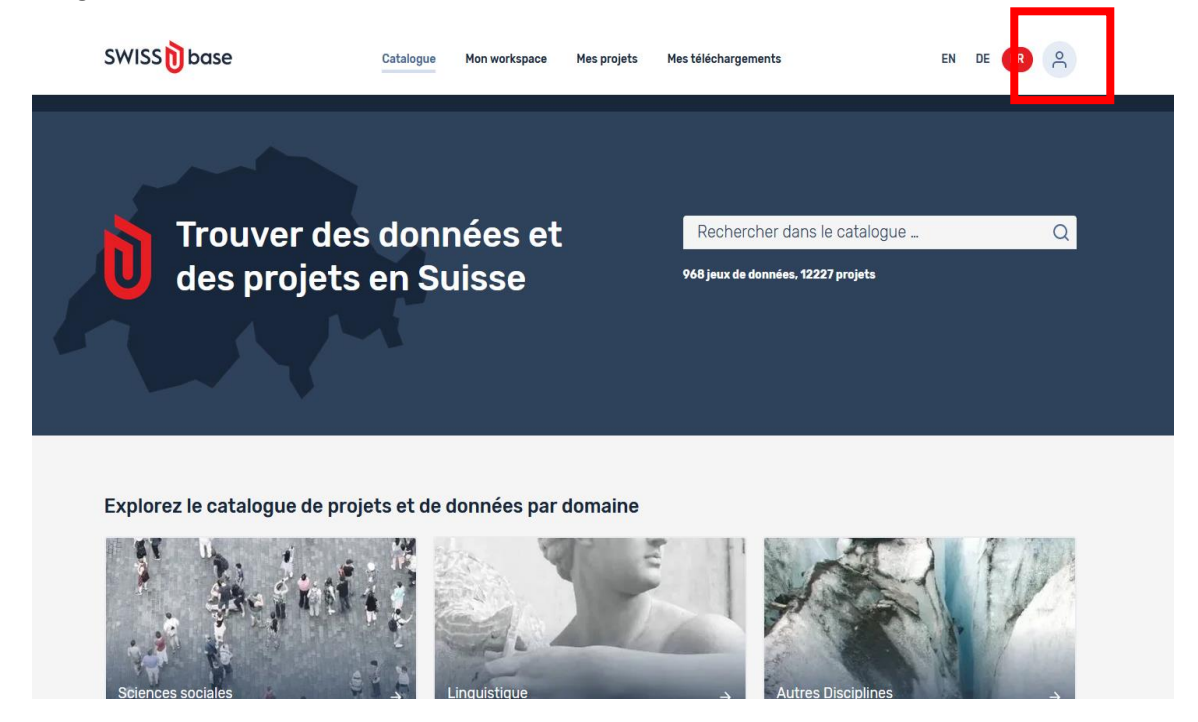

Entrer ses identifiants Switch edu-ID pour se connecter à la plateforme.

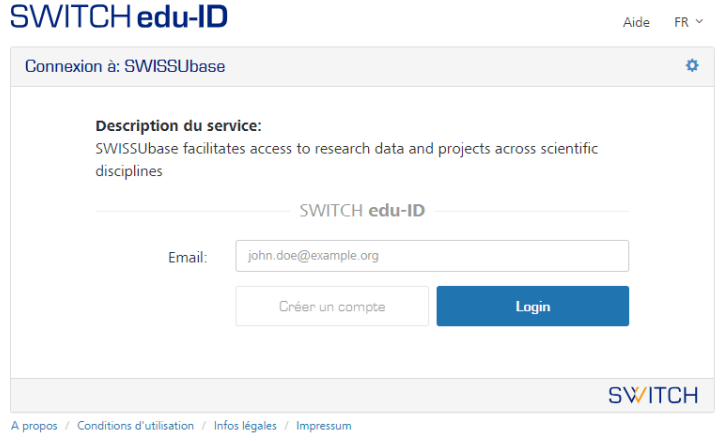

#### **4. Dépôt rapide des données**

Sur votre page *Workspace*, cliquez sur l'icône de dépôt rapide.

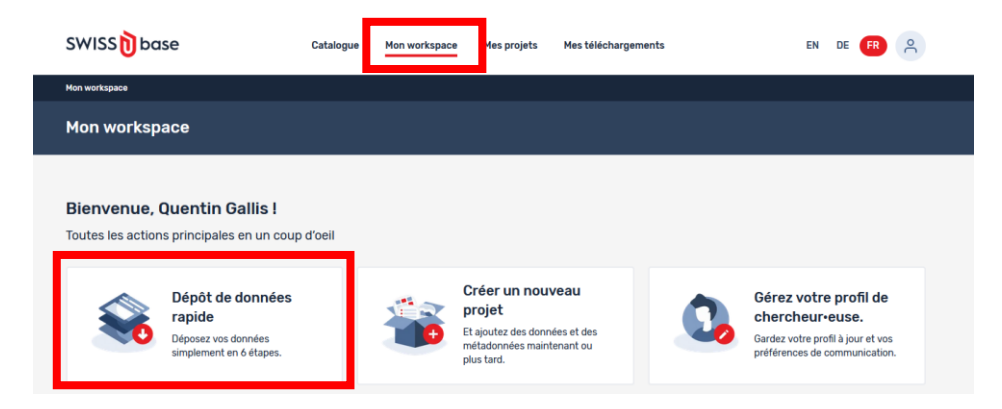

## a. Projet

La procédure de *Dépôt de données rapide* comporte 6 étapes. Dans la première, consacrée à la description du projet de recherche, vous devrez en premier lieu choisir si vos données vont être déposées au sein d'un projet que vous avez auparavant créé, ou dans un nouveau projet.

Si vous choisissez *« Oui, je sélectionne un projet existant* », la liste de vos projets précédemment publiés s'affichera, et vous pourrez sélectionner le projet dans lequel vous voulez publier ces données.

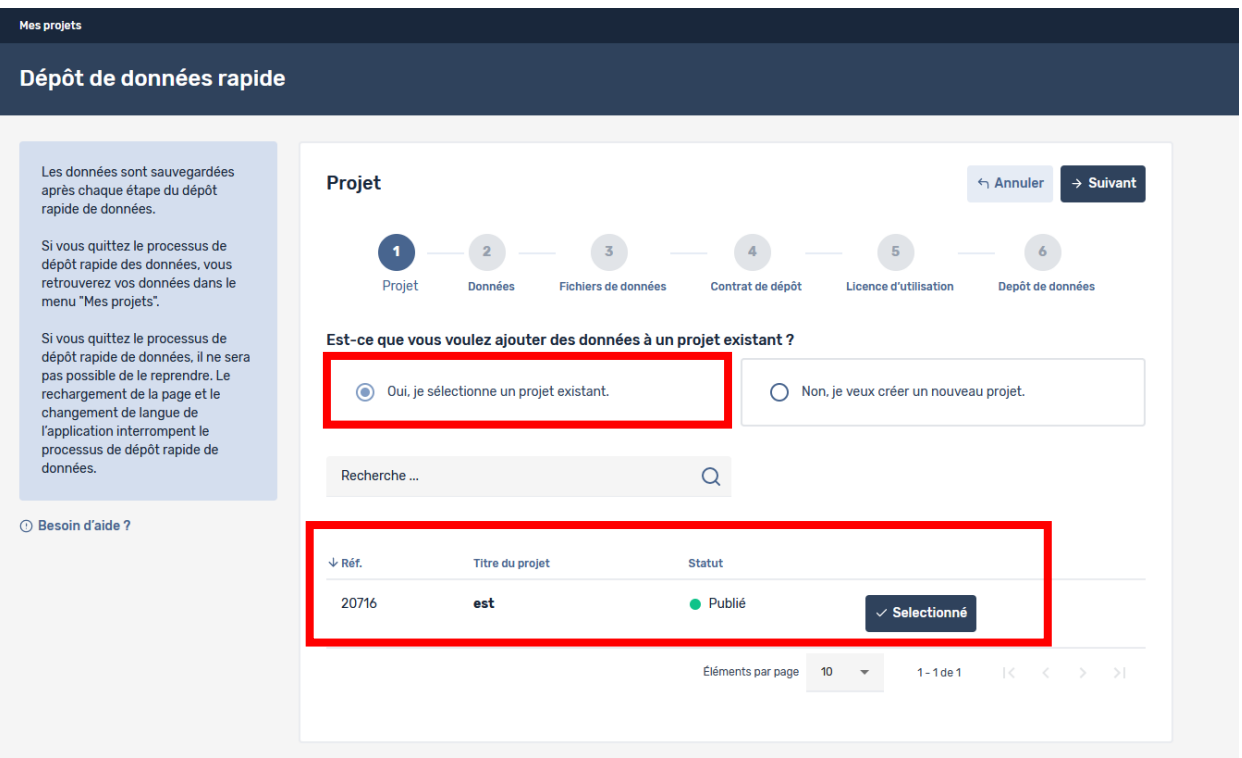

Si vous choisissez *« Non, je veux créer un nouveau projet* », de nouveaux champs vous permettant de renseigner le projet apparaîtront.

Vous devrez d'abord choisir le domaine scientifique concerné par vos données. Ce choix décidera de l'organisme chargé du traitement des données. Comme précisé dans la partie 2, nous vous conseillons de contacter la DSU en cas de doute concernant le domaine à choisir. Si vos données

relèvent des sciences sociales, vous pouvez tout de même demander un traitement conjoint par FORS et la DSU Neuchâtel ; dans ce cas, merci de contacter préalablement la DSU.

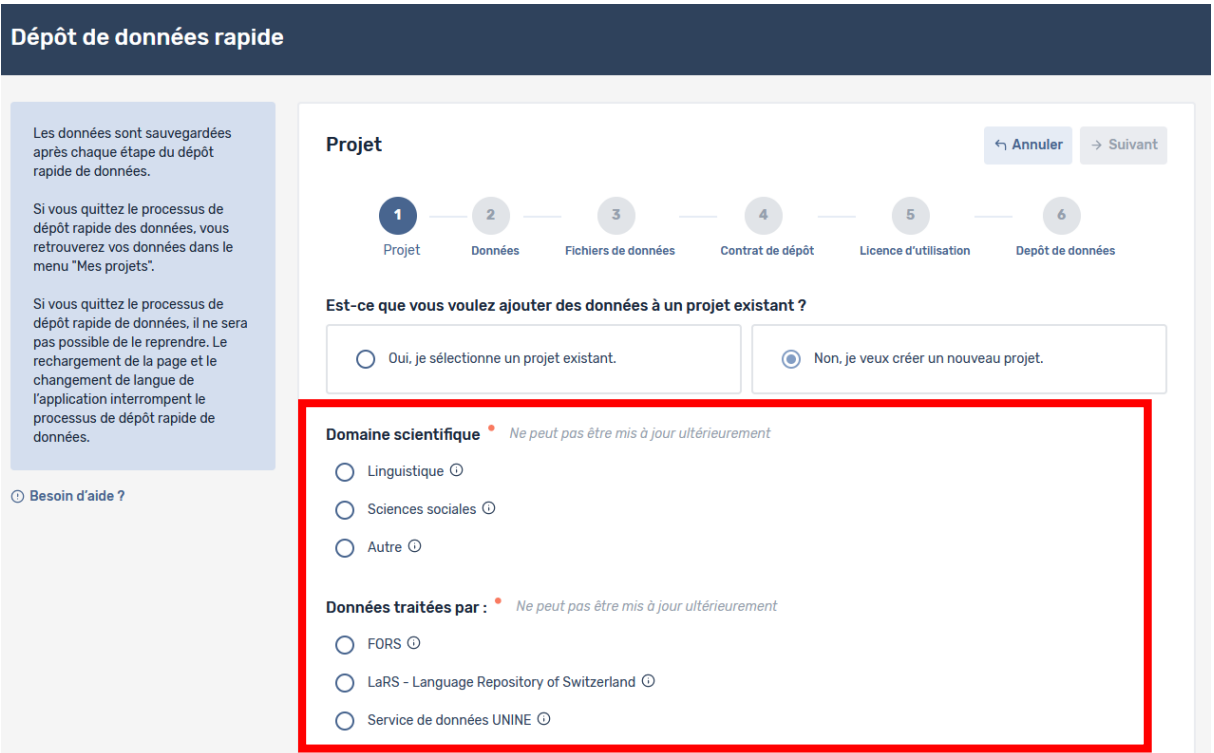

Une fois le domaine choisi, des informations portant sur le projet vous serons demandées. Certaines sont facultatives ; nous vous conseillons tout de même d'essayer autant que possible d'être exhaustifs.

Lorsque toutes les informations obligatoires auront été renseignées, vous pourrez passer à la deuxième étape.

#### b. Données

Cette étape vous demande de décrire votre jeu de données (titre, langue de la description). Elle vous propose aussi de réserver un DOI (*Digital Object Identifier*), un identifiant unique qui vous permettra de citer vos données (ainsi qu'aux futures personnes réutilisant vos données de vous citer), ce que nous vous conseillons.

Le champ *Version* permet de renseigner d'éventuelles modifications futures sur le jeu de données.

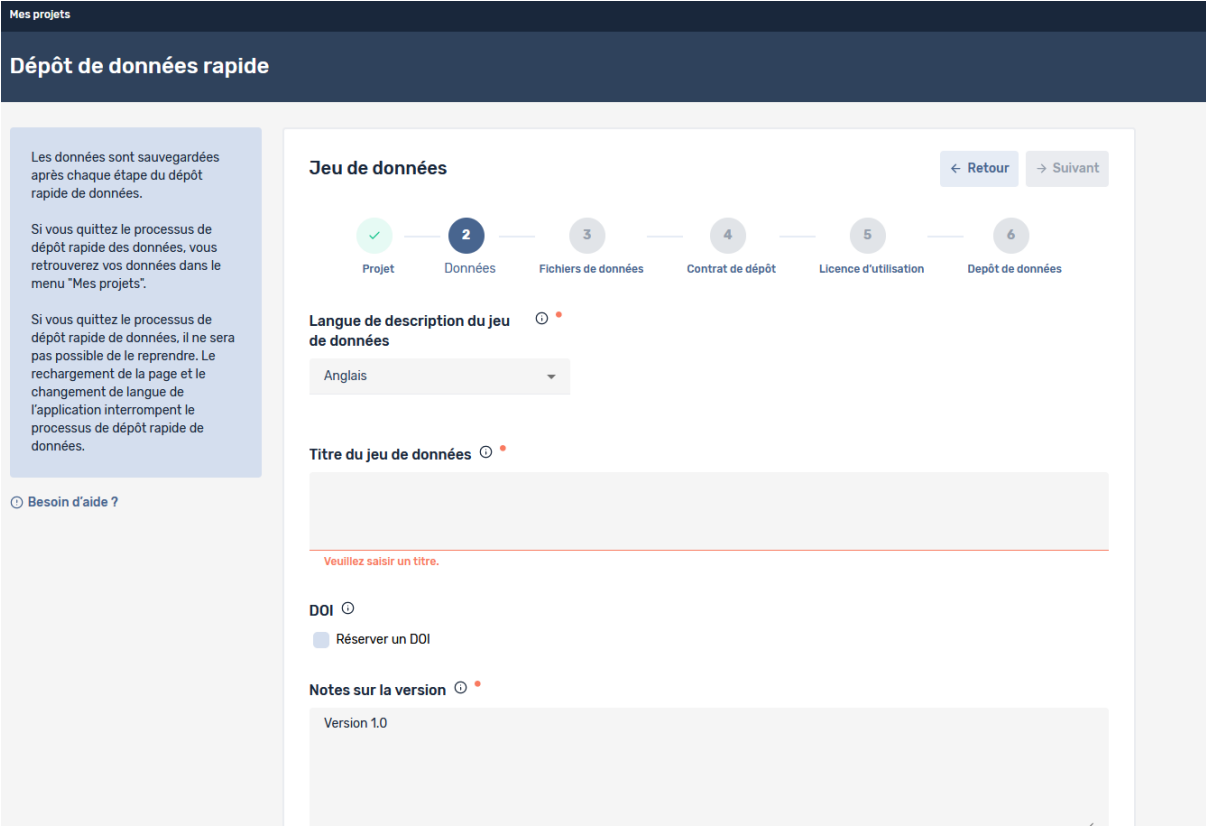

c. Fichiers de données

Cette phase vous permet d'importer les fichiers de données en faisant un cliquer-glisser sur la zone appropriée.

Il est possible d'importer directement un fichier de données (texte, tableur, audio, vidéo…) ou un ensemble de fichiers archivés (*Collection de fichiers*).

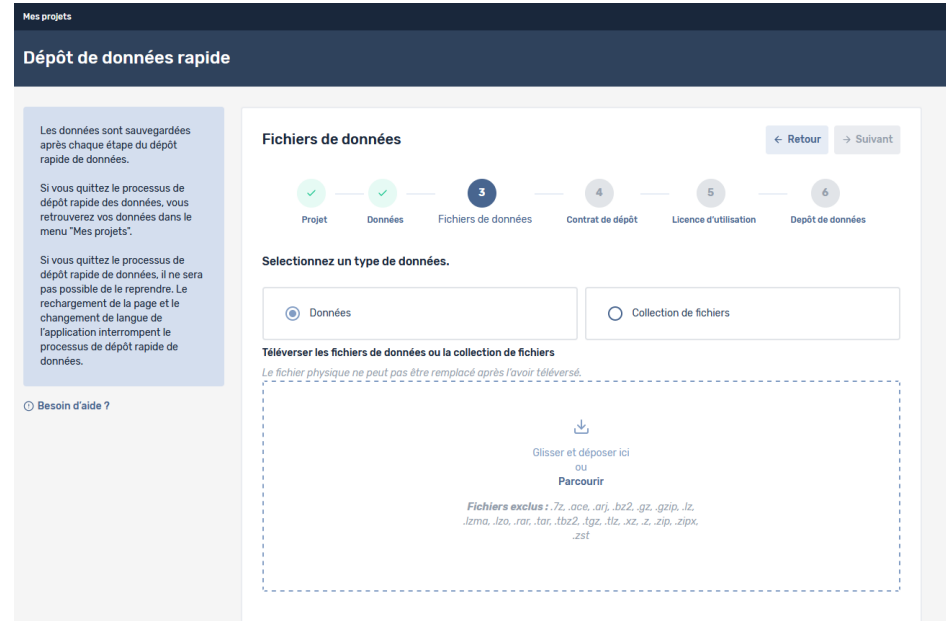

Une fois un fichier ajouté, vous pourrez y ajouter des métadonnées le concernant.

## d. Contrat de dépôt

Le Contrat de dépôt est un contrat liant l'UniNE (par votre intermédiaire) à SWISSUbase. Il spécifie les droits et devoirs des deux parties, ainsi que le but et les modalités de l'archivage et de la diffusion de vos données. Vous devez le lire et l'accepter avant de poursuivre.

#### e. Licence d'utilisation

Déposer vos données sur SWISSUbase présente deux finalités distinctes : la préservation et la diffusion. Cette phase du dépôt concerne uniquement la diffusion, puisqu'elle va vous permettre de choisir sous quelles conditions vos données pourront être réutilisées par d'autres personnes.

Cette phase vous demande de garantir à la fois vos droits à déposer les données, ainsi que le respect des règles en matière de données sensibles. Il vous est aussi possible de définir une date d'embargo, par exemple si vous désirez attendre qu'un article lié à vos données soit publié avant de les rendre disponibles.

Enfin, vous devez décider du type d'accès aux données :

- Ouvert : permet à quiconque de télécharger vos données, sans restriction, mais avec l'obligation de vous citer et reconnaître votre travail en cas de nouvelle publication. C'est le cas des licences CC BY ou CC SA, par exemple.
- Restreint : les personnes souhaitant utiliser vos données devront signer un contrat électronique les liant à SWISSUbase et justifiant leur demande. Cela vous permet de savoir qui a téléchargé vos données, et à quelles fins. Vous pouvez aussi ajouter d'autres contraintes :
	- o Restrictions supplémentaires : les données peuvent être uniquement réservées à des buts de recherche et d'éducation, ou uniquement de recherche.
	- o Permission spéciale : vous permet de valider personnellement toute demande d'accès aux données.

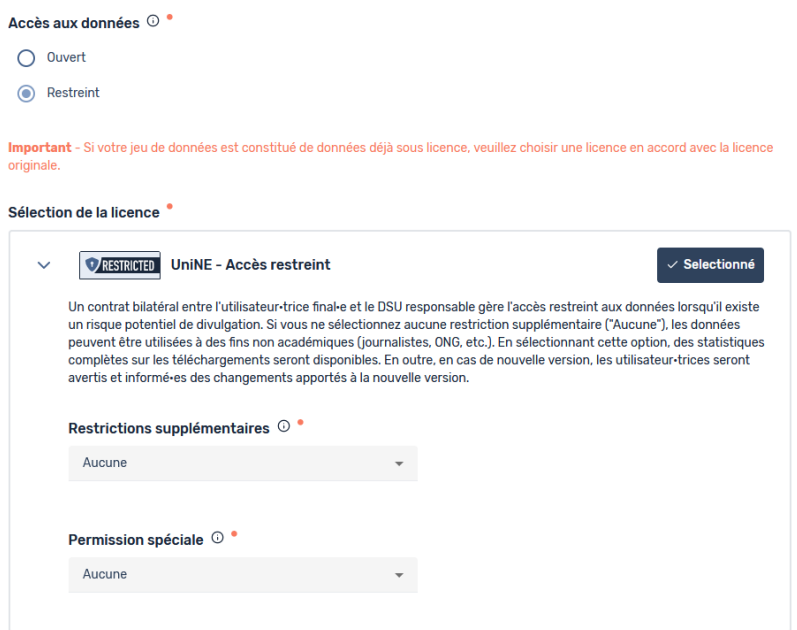

## f. Dépôt des données

Cette dernière étape récapitule votre projet avant sa soumission, et vous propose d'enrichir ses métadonnées. Si votre dépôt a été fait dans le cadre de la création d'un nouveau projet, il vous sera demandé de soumettre celui-ci en même temps (voir encadré rouge ci-dessous).

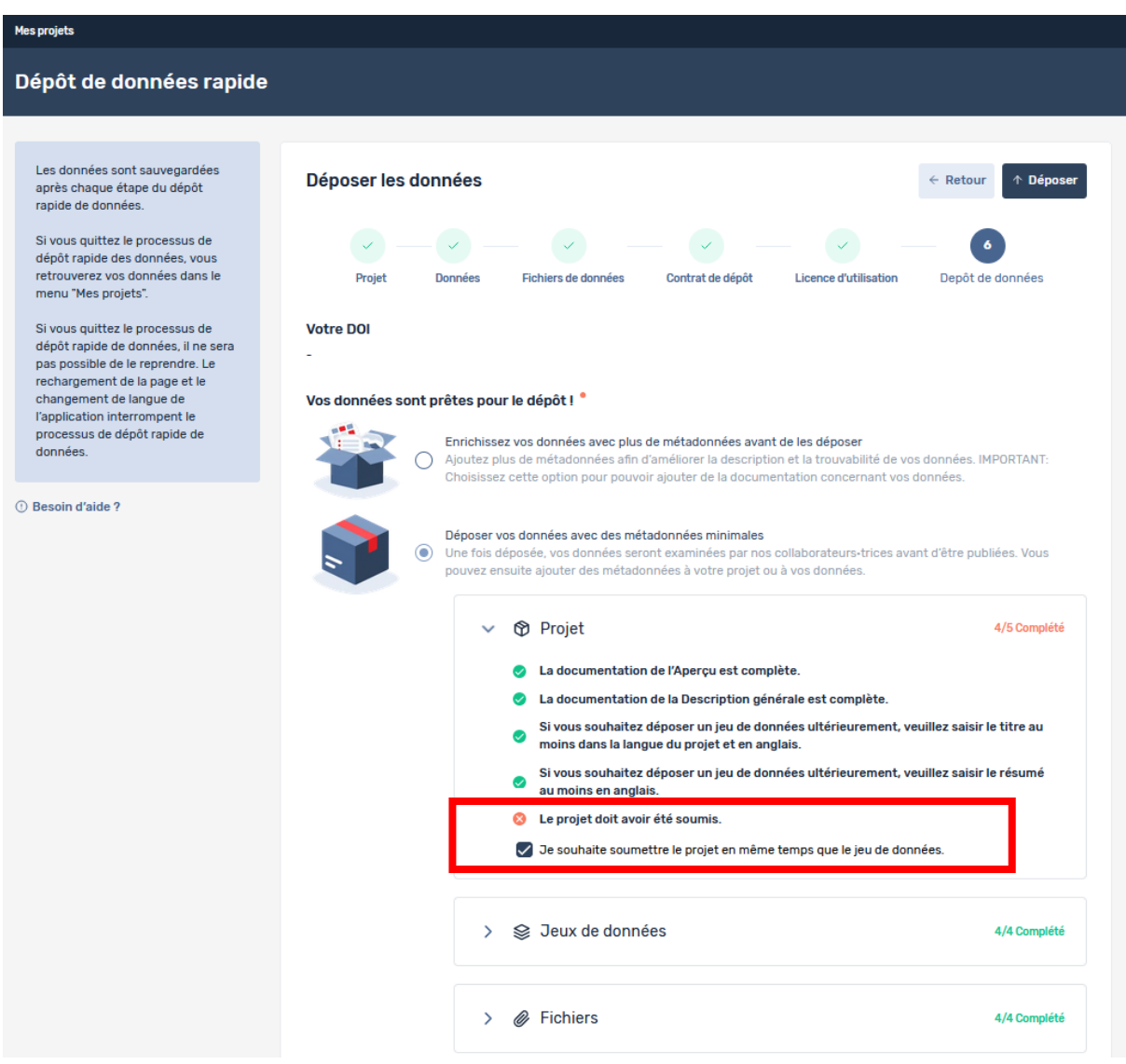

Il ne vous reste plus qu'à cliquer sur *Déposer*, et attendre les retours des data curators… Avant un prochain dépôt  $\circledS$